**AKTUALNY KATALOG ZAPISOWY** – JAK ZNALEŹĆ ROZKŁAD GRUP **ZAJECIOWYCH W USOSWEB** STUDIUM JĘZYKÓW OBCYCH

Listę lektoratów znajdziemy w Katalogu w USOSWeb. Grupy można wyszukać wpisując kod, nazwę języka, prowadzącego lub poprzez Jednostkę. Jeśli wpiszemy jednostkę: studium

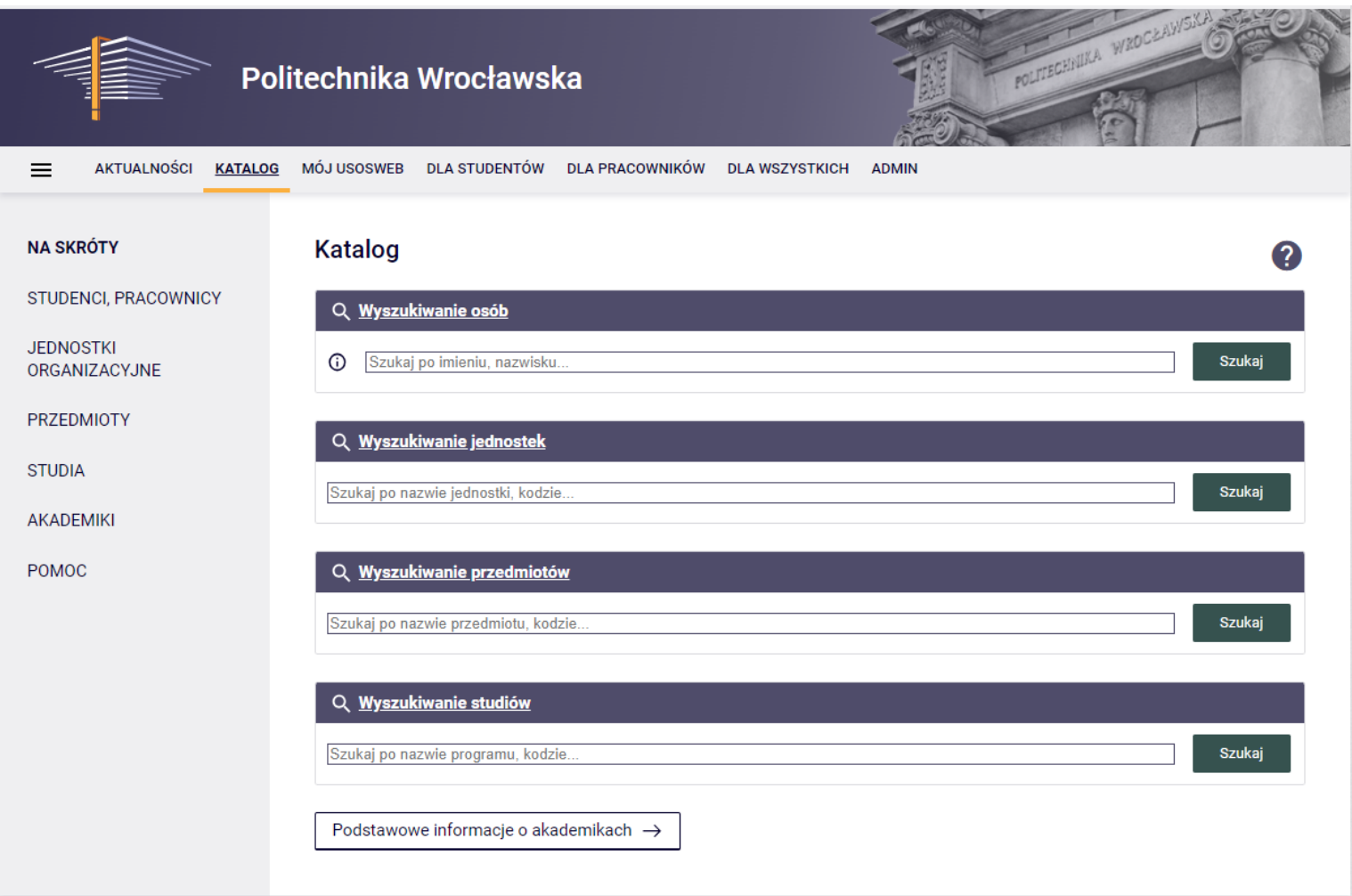

Wyskoczy nam Studium Języków Obcych, klikamy: pokaż jednostkę

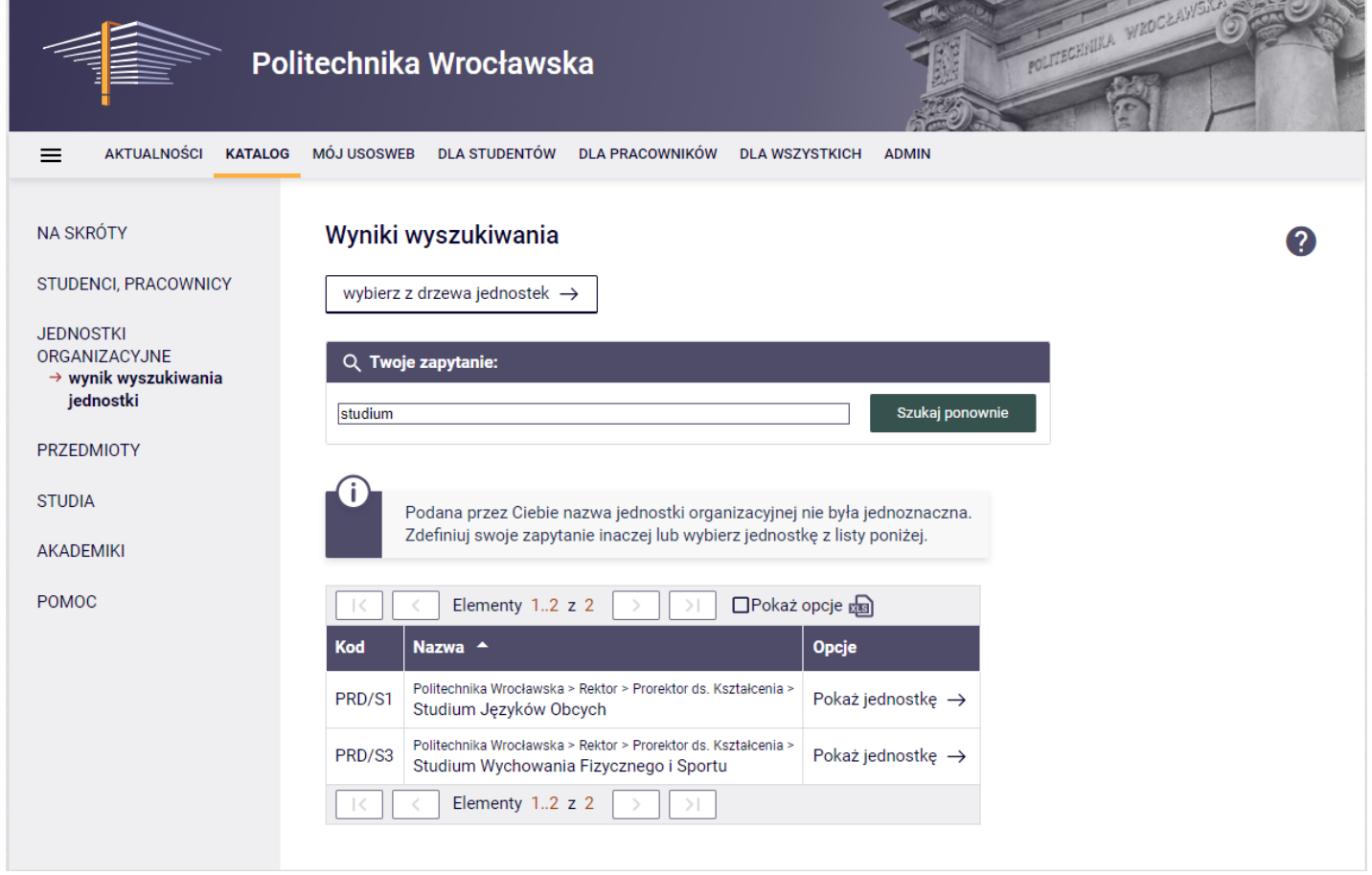

**A CONTRACT OF A CONTRACT OF A CONTRACT OF A CONTRACT OF A CONTRACT OF A CONTRACT OF A CONTRACT OF A CONTRACT OF** 

Następnie klikamy prowadzone przedmioty:

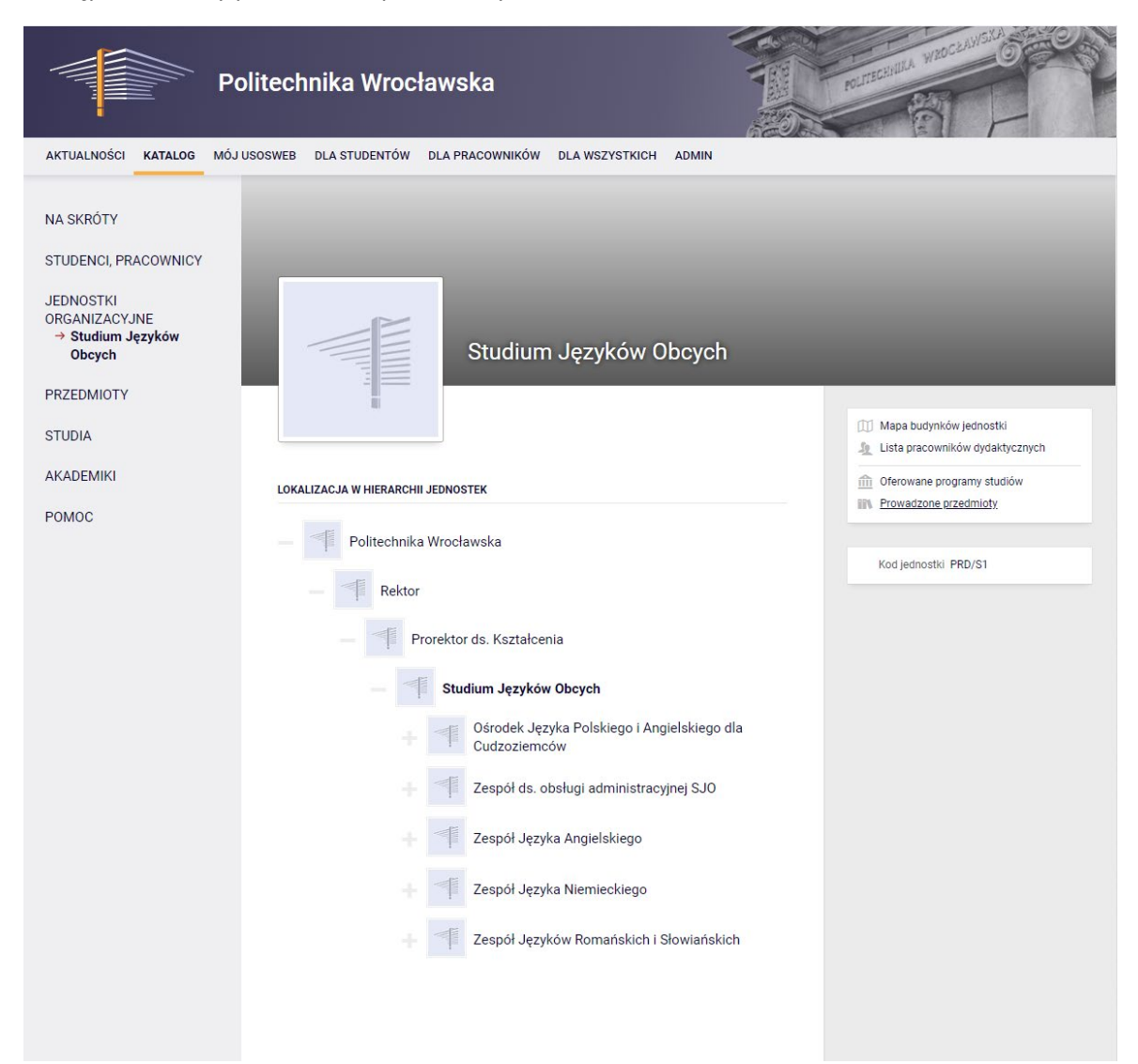

Następnie klikamy pokaż listę przedmiotów oferowanych.

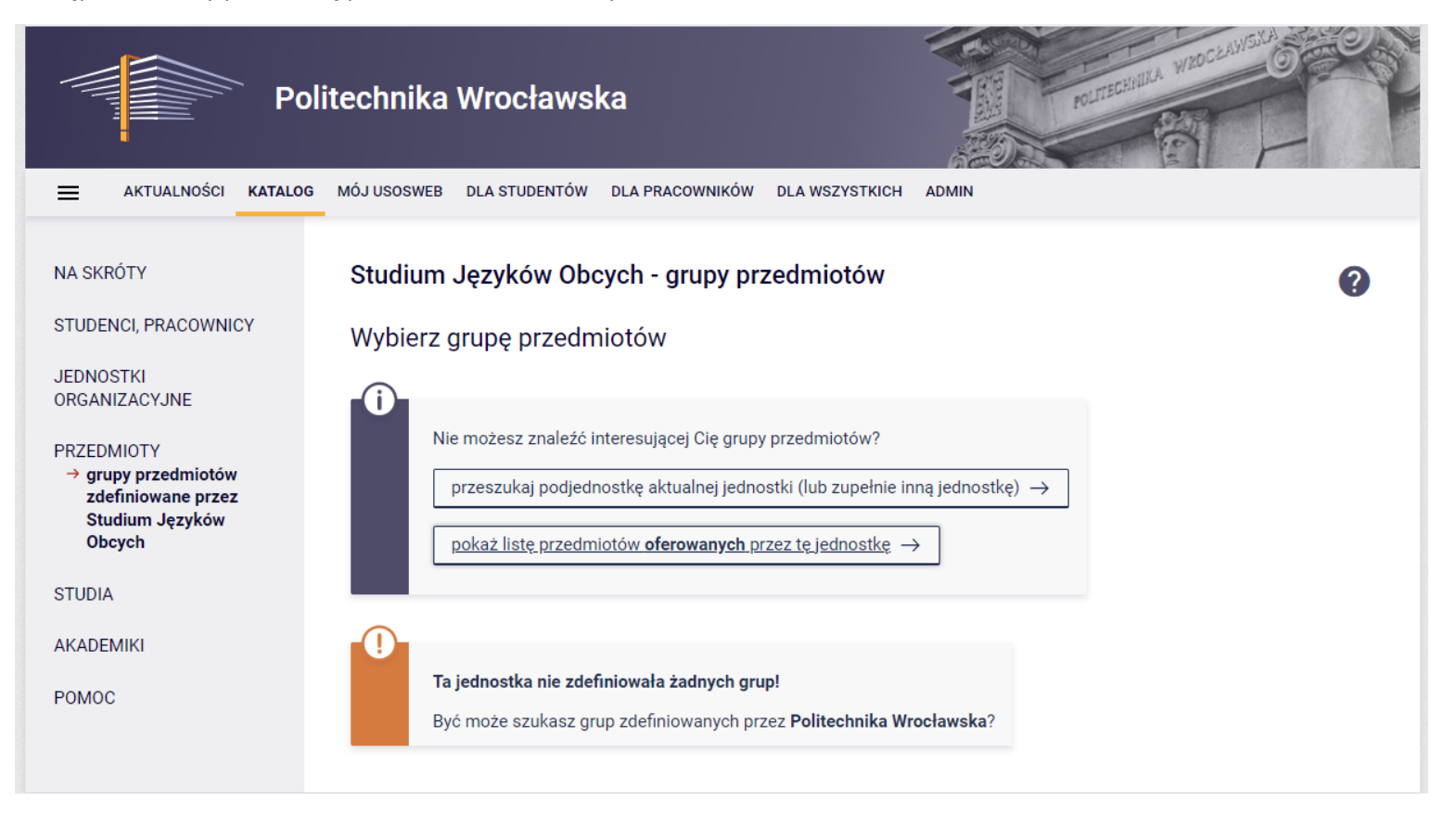

Istnieje również możliwość wyszukania lektoratów po nazwie, np.: niemiecki, angielski lub po nazwisku prowadzącego.

Wpisujac np.: niemiecki, wyskakują nam wszystkie dostępne lektoraty z danego języka.

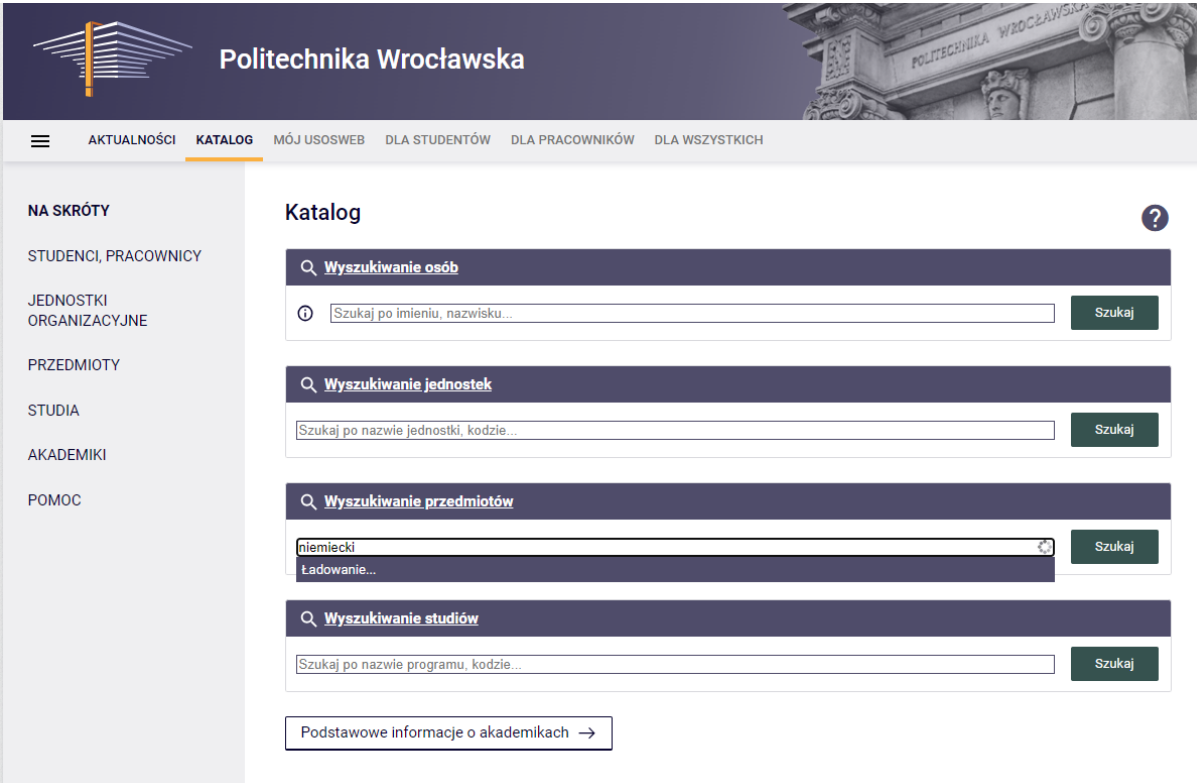

## Następnie wchodząc na stronę przedmiotu:

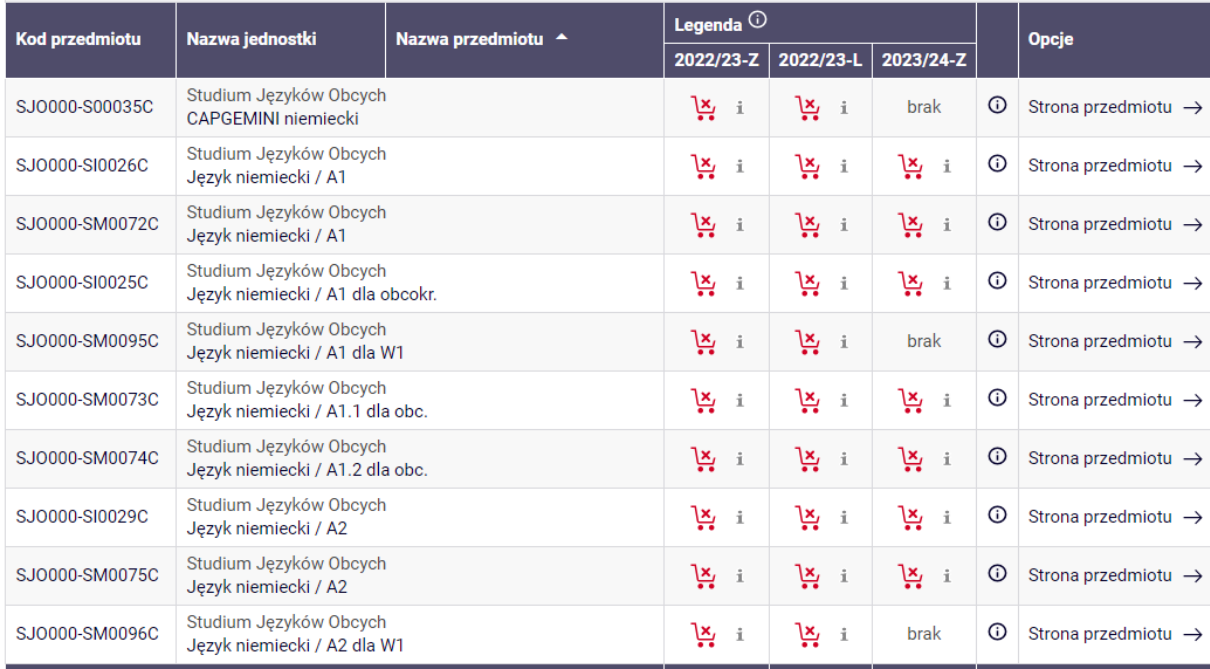

Kilkamy: więcej informacji:

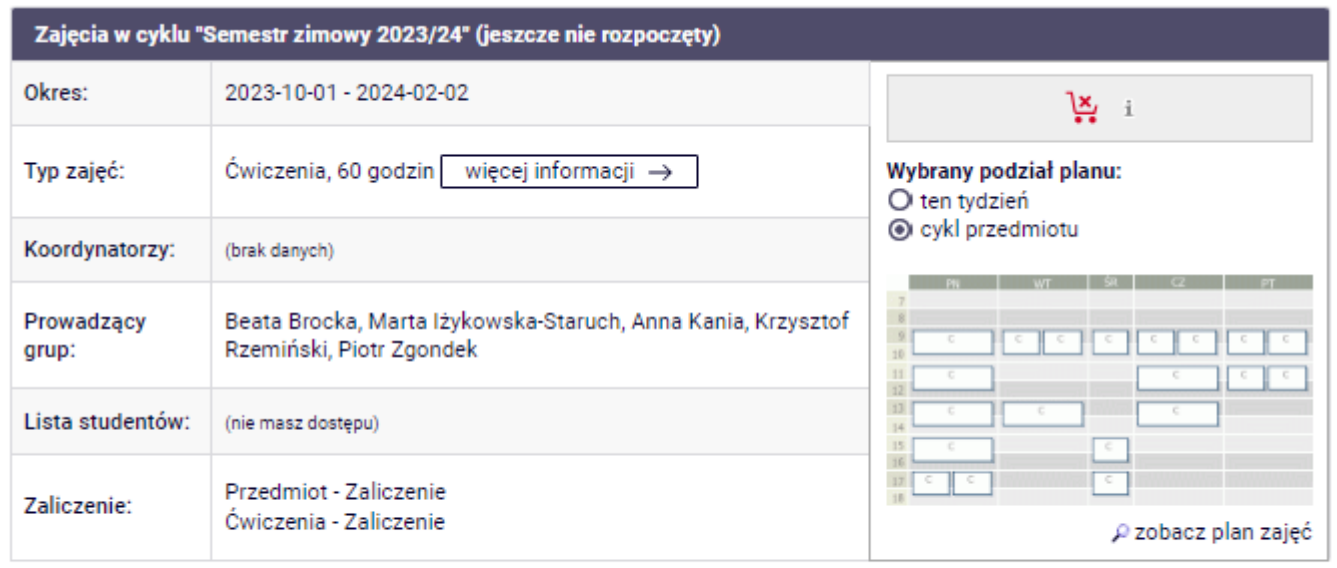

Opisy przedmiotów w USOS i USOSweb są chronione prawem autorskim.<br>Właścicielem praw autorskich jest Politechnika Wrocławska.

I widzimy wszystkie grupy:

## Język niemiecki / A1 SJ0000-Sl0026C<br>Ćwiczenia (C) Semestr zimowy 2023/24

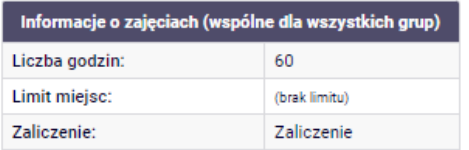

## Grupy zajęciowe

zobacz na planie zajęć →

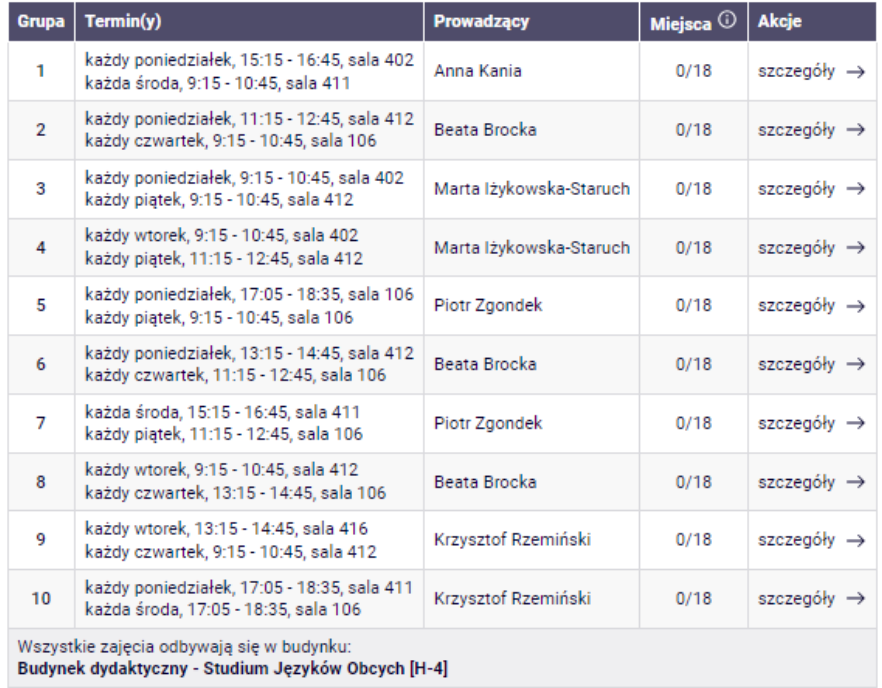

Opisy przedmiotów w USOS i USOSweb są chronione prawem autorskim.<br>Właścicielem praw autorskich jest Politechnika Wrocławska.

 $\boldsymbol{Q}$